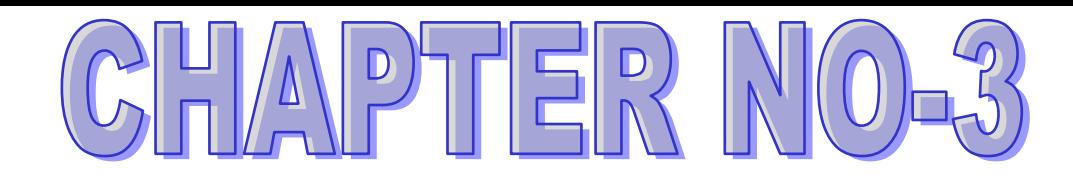

# **INTRODUCTION TO INSTANT MESSAGING**

**INSTANT MESSAGING**:-- Instant messaging (often called IM) is the real –time communication with the user at the other end. Most Instant messengers use Client-Server model where message from a user are first sent to the server and then forwarded to the intended recipient.

Since Instant messaging was faster than E-Mail,many e-mail providers started their own instant messaging application,example- Yahoo messenger.Name the most popular and widely used Instant messaging aplication.i.e---Whatsup.

### **ADVANTAGE OF INSTANT MESSAGING:-**

- 1. It is faster than other mode of communication.
- 2. Multiple users can communicate through a virtual conference.
- 3. User can send audio, vedio,and text file also.

**INSTANT MESSAGING SERVICES:--** There are two types of Instant messaging software:--

- 1. Application based-(downloaded and installed on the user's devices.)
- 2. Web based (used on the browser itself and cannot be downloded or installed.)

**GOOGLE HANGOUTS:-** Google hangouts is an Instant Messaging communication application developed by Google. It replace two messaging products by Google called Google chat and Google Talk.It is now available as a mobile app is pre- installed in most of the Android phones.

- 1. Open a **Chrome** browser on your ChromeOS or Windows computer.
- 2. Go to the classic **Hangouts** app.
- 3. Click + Free.
- 4. Click Add.
- 5. Follow the onscreen **instructions**
	- 1.Turn on your mobile device. Find the **Play Store** (or **App Store** on iOS devices), and tap it to start it up

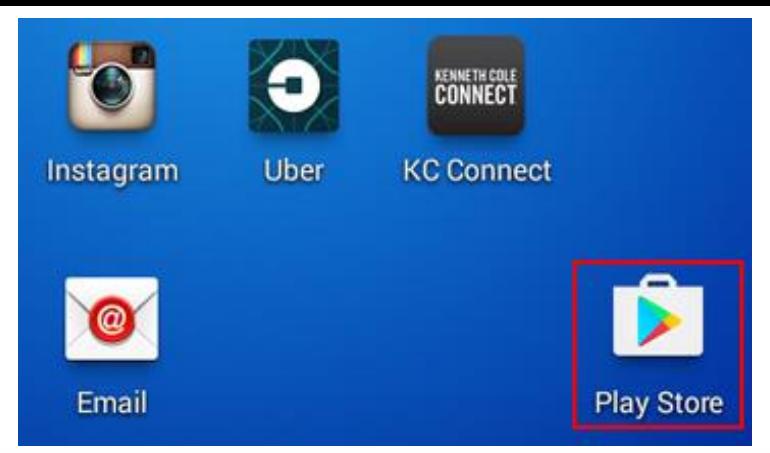

2. Once you find the Google Hangouts app, tap **Install** to start the process of downloading it and installing it on your device. (On iOS devices, you may need to tap **Get** first, and then tap **Install**.)

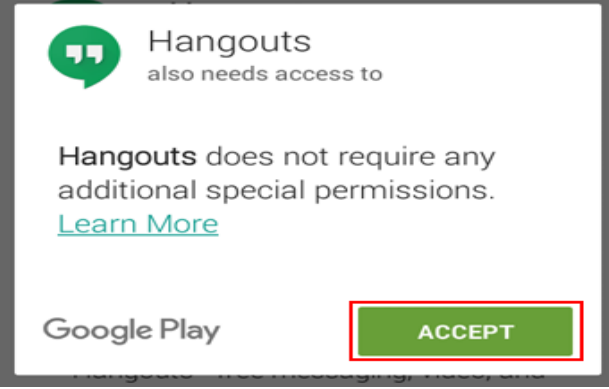

3. The Google hangouts window will be displayed for signing in to the user's account to communicate with other users.

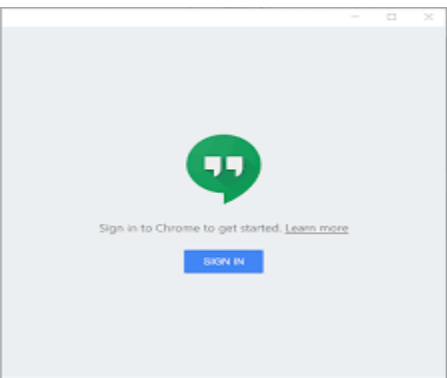

4. Click on the sign In button. The window appear.

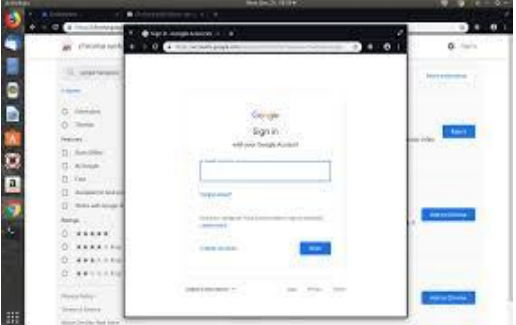

5. The welcome screen appear.

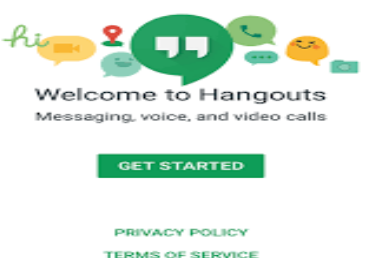

Apps to 198

6. Window's left panel display the contacts list on the right side.

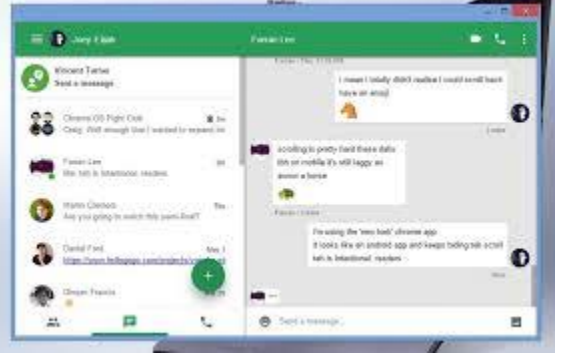

7. Setting the options screen.

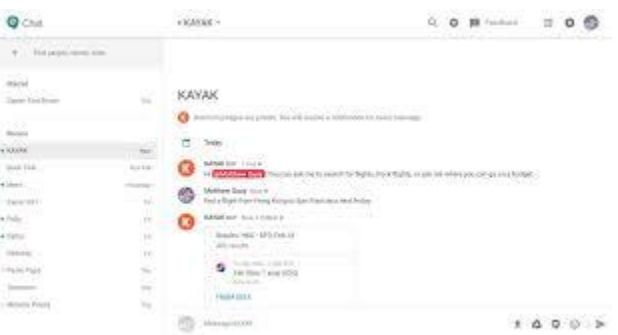

#### **SENDING MESSAGES IN GOOGLE HANGOUTS:--**

From the hangouts interface,click on the contact to which you wish to send a message.

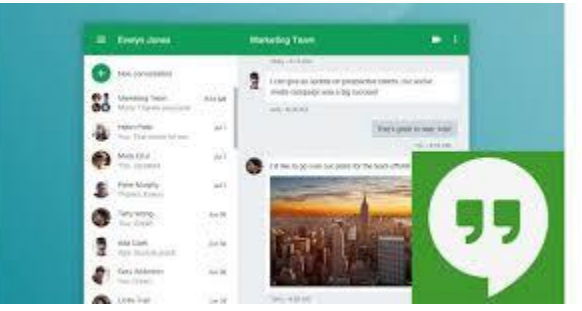

## We can also do Video calling through hangouts<br>Albert Hangouts

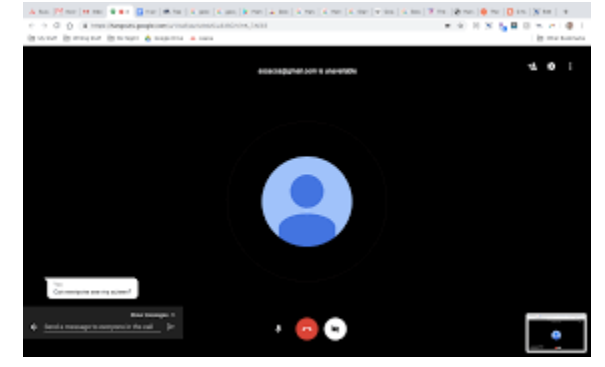

**CHATING ON YAHOO MESSENGER:--** Like most other E-mail providers, the Yahoo messengers app was intially with the Yahoo mail.After downloading the Yahoo Instant messenger, you can simply open it to chat by signing in the Yahoo id.

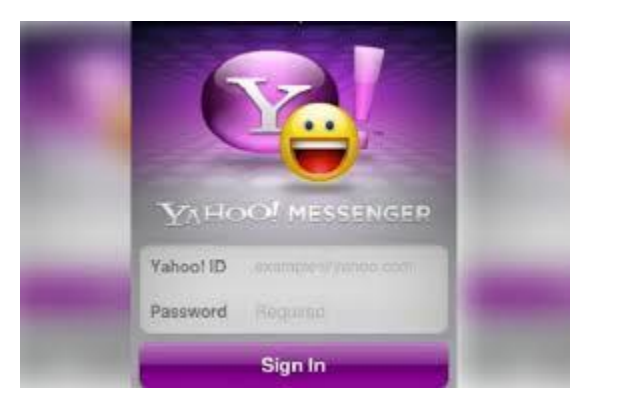

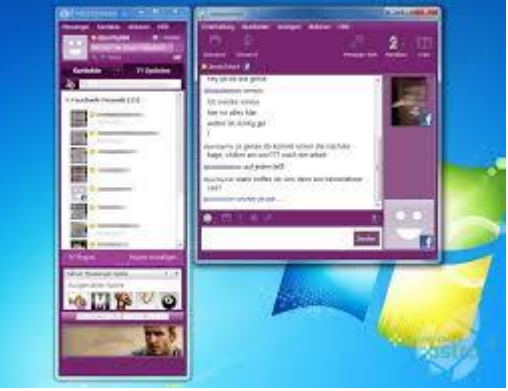

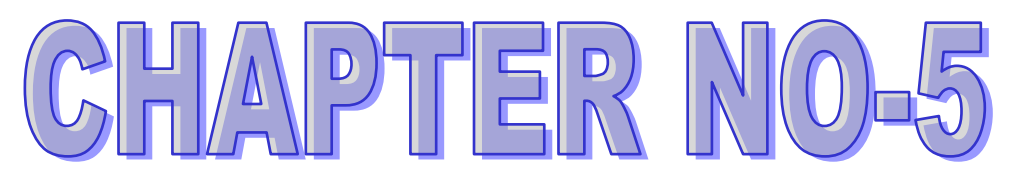

# PREATING AND PUBLISHING WEB PAGES-BLO

**BLOG:-** <sup>A</sup> **blog**, also known as a weblog, is a website that is like a diary or journal. Most people can create a **blog** and then write on that **blog**. Bloggers (a word for people who write on **blogs**) often write about their opinions and thoughts. ... Posts often include links to other websites.

### **IMPORTANT FEATURES OF BLOG:--**

- 1. Blog can be written on any topic related to business, Education, Legal, Travel, Marketing, Advertising,Health,Sports,etc.
- 2. Who write a blog is called Blogger.
- $3.$  Blogs contain text and pictures but video and even audios can also be added to give more information.

### **POINT TO REMEMBER TO WRITE A BLOG:-**

- 1. Blog is well structured.
- 2. Use social media like Facebook etc. to make your blog popular.This method of marketing offers a huge potential.

### **BASIC LAYOUT OF A BLOG:-**

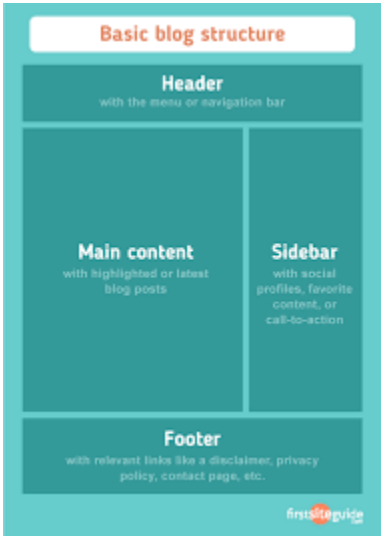